# ICE PACK UNCOVERED

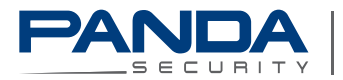

One step ahead.

# **Content**

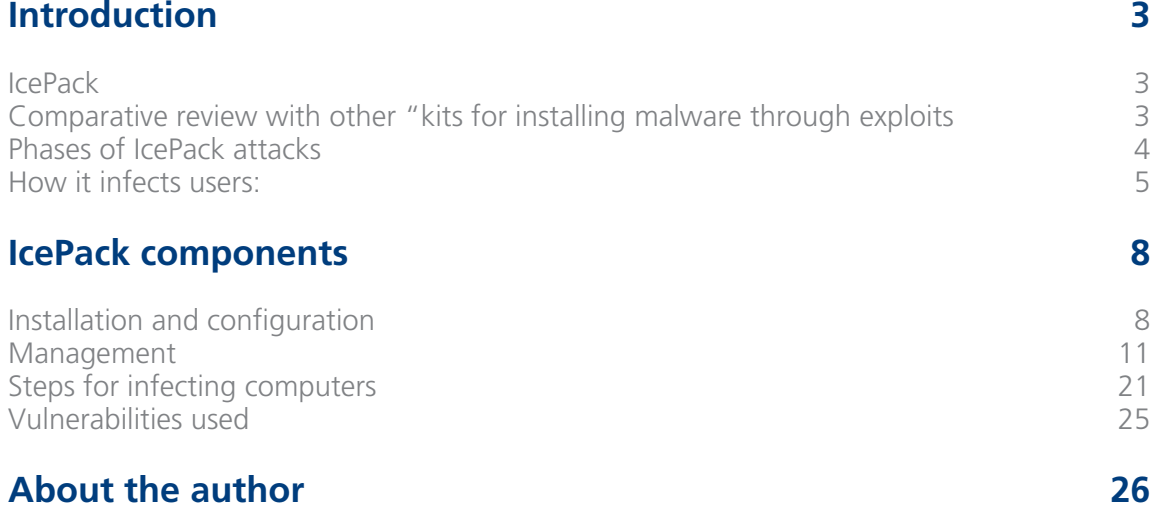

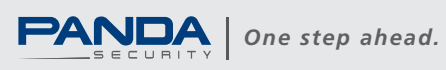

### **IcePack**

IcePack is an application installed on a server that allows malware to be run on remote systems using a series of exploits. It has been developed by "IDT Group".

It's programmed in Php and accesses and saves information obtained from infected users. This information is then stored in a MySQL-type database.

We found IcePack in a Russian forum on July 26, 2007. Currently it is one of the most active "kits for installing malware through exploits".

### **Comparative review with other "kits for installing** malware through exploits"

#### Price:

We have identified two versions of IcePack; a basic version, "IcePack Lite Edition", which only has the MS06-014 and MS06-006 exploits and is sold for around \$30, and a more advanced version, "IcePack Platinum Edition", sold for around \$400.

"IcePack Platinum Edition" is cheaper than Mpack (\$700). This document focuses on the advanced version: "IcePack Platinum Edition".

#### **Functionality:**

One of the main differentiators of IcePack is that it is the only "kit for installing malware through exploits" that also has "iframer" functions.

#### Language:

Like "Traffic pro", it is in Russian, which makes it more difficult to use. Other kits such as Mpack, which is available in English, may be more accessible.

We have recently found an English version of IcePack in a forum, but we don't know whether it was the creators (IDT Group) or someone else who translated it, since it is quite usual for users of these programs to modify and improve them.

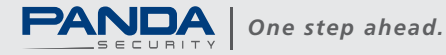

#### **Phases of IcePack attacks**

IcePack attacks are complex, since they require a certain degree of intelligence and flexibility. Below you will find the phases identified:

- Users visit a web page on which it's hosted or another page containing an iframe field that loads the index.php of the host website.
- The index.php determines which exploit should run on the computer, if it is vulnerable
- Depending on the value obtained in point 2, the exploit runs on users' computers and stores the information of the infected computer. This can be viewed later in the statistics module.

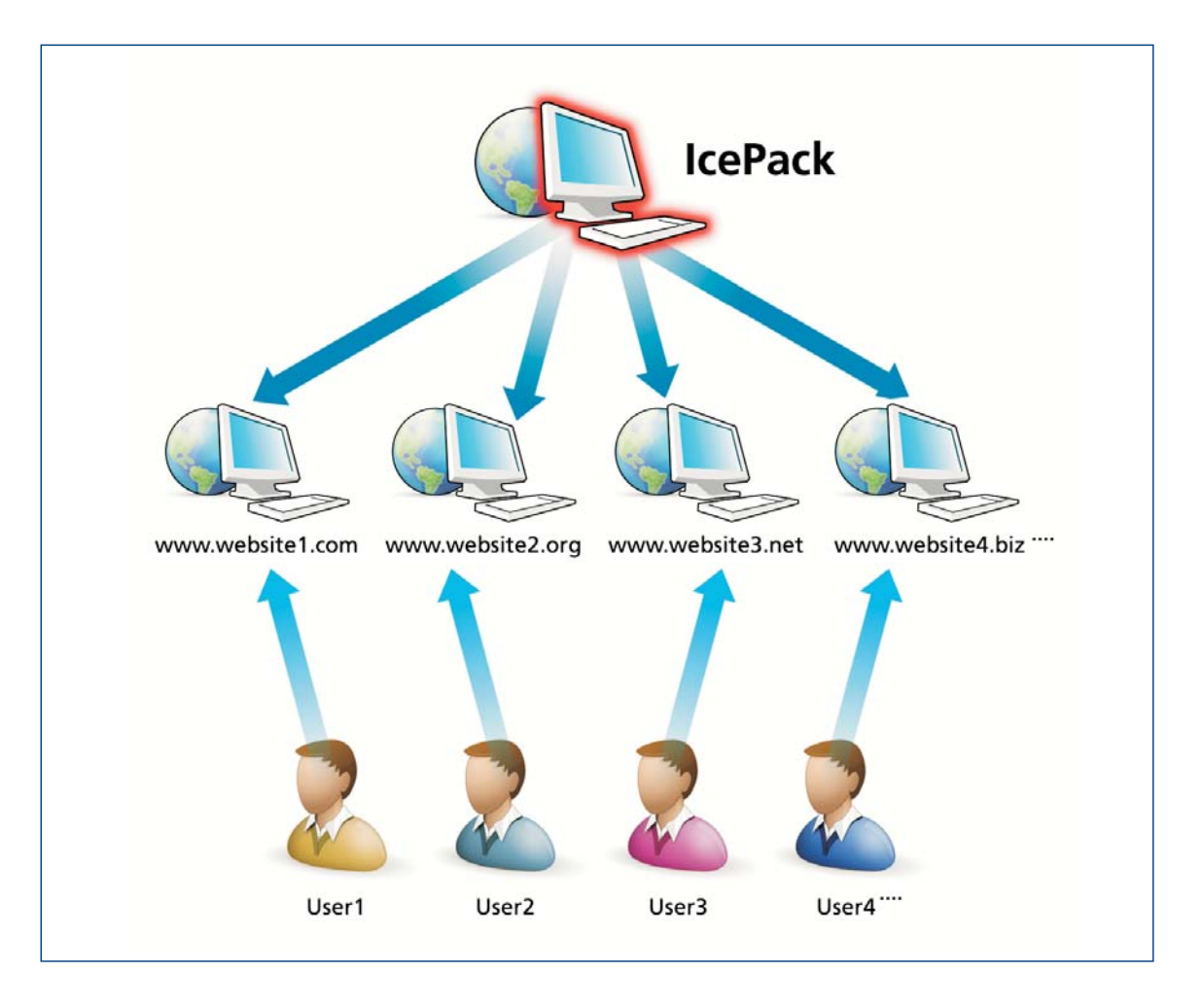

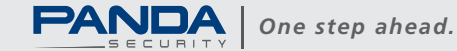

 $\overline{4}$ 

#### How it infects users:

#### How do attackers access web pages?

One of the main problems hackers have to resolve is to find and access web pages to launch the attack from but which cannot be directly associated with them. There are several ways of doing this:

- By hacking vulnerable or incorrectly configured servers to obtain their passwords.
- By using passwords stolen with other malware.
- Through FTP servers sold in forums.
- By cracking passwords through dictionaries (usually only typical passwords or those with few characters are obtained).

Sometimes they use the same hacked site to host IcePack or other types of malware. Consequently, by hosting malware on third-party servers it is more difficult to locate.

Hackers use **Iframer-**type programs to redirect web pages with iframe fields to IcePack.

#### **Iframer**

Once they access a web page, they add an iframe-type reference at the end of the file loaded by default (usually index.php, index.html, etc.) to the site IcePack is installed.

Hackers connect to the web page to modify via ftp.

Iframers usually have the following functions:

- Check: To make sure they can access websites via ftp. Some iframers can check whether a page contains a certain iframe and add it if they cannot find it or delete existing iframes different from the one they are inserting.
- Add: To add an iframe.

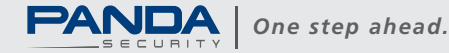

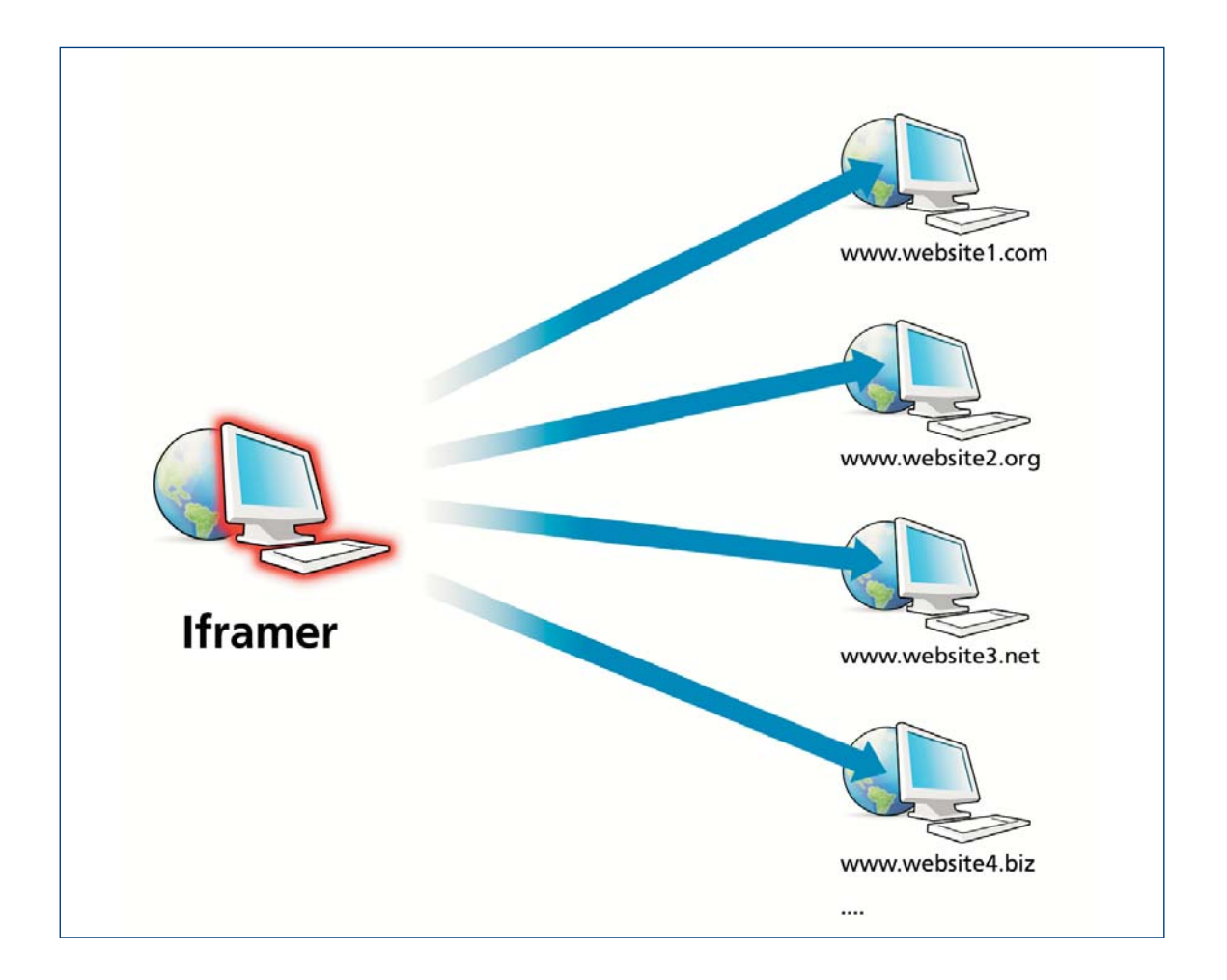

Below you can find are examples of iframers that are usually installed on computers:

- FTP-Toolz pack
- Ftp moneymaker 24x7
- RooT [iFrame]
- FTP-iframer

IcePack is the first "kit for installing malware through exploits" that uses its own iframer.

The higher the number of pages they infect and the more popular they are, the higher the number of users they will infect.

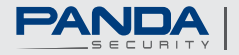

 $6\phantom{a}$ 

They also use a series of techniques to increase the number of infections:

- Enter certain words on the web pages where they are stored, so that when the web page is indexed in browsers, users end up at the page containing the IcePack and get infected.
- Buy domains with similar names to known sites users tend to access. For example, gookle, which only differs in one character from the famous google search engine. Users who misspell a word entered in the search engine could become infected.
- Mass-mailing. The emails usually contain links to infected pages and use social engineering techniques to get victims to visit them. The Tri/Goldun and Tri/Haxdoor families frequently use this technique. We have also found bots that download files from sites with "kits for installing malware through exploits" instead of downloading them directly. This way, they obtain statistics about users infected and the number of times they have been downloaded.
- Buying google adsense words. If users search for those words, upon clicking the sponsored links they will be redirected to malware-installing sites.
- Affiliation programs. As we have already mentioned in the *blog*, even though some affiliation companies operate more legally than others, we have found cases in which these companies don't only install adware-type marketing programs, but also more dangerous malware, such as banker Trojans.

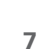

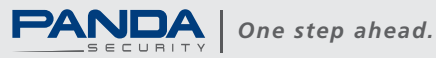

### **Installation and configuration**

#### **ReadMe.html**

This file indicates the steps to install IcePack in Russian:

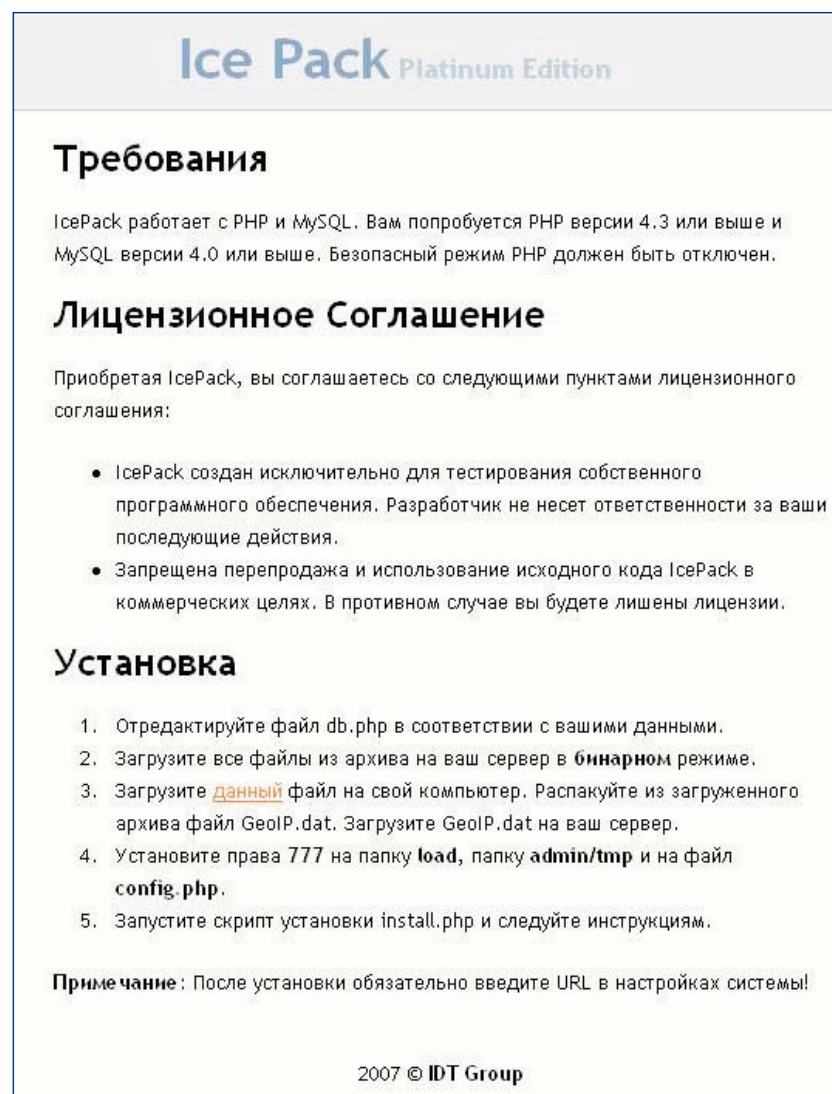

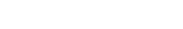

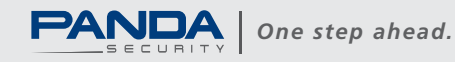

#### install.php

Once the db.php file is configured, hackers must run the install php file to create the following tables in the MySql database:

CREATE TABLE statistics ( id int (10) unsigned NOT NULL auto increment, datetime datetime default '2007-01-01 00:00:00', ip varchar (15) default NULL, browser varchar (255) default NULL, type varchar (255) default NULL, os varchar (255) default NULL, country varchar (255) default NULL, referer varchar (255) default NULL, is dw tinyint (1) unsigned NOT NULL default '0', KEY id (id) ) ENGINE=MyISAM"

CREATE TABLE `config` (`id` int(11) NOT NULL auto increment, 'vkey' varchar (255) default NULL, 'value' varchar(1024) default NULL, PRIMARY KEY ('id')) ENGINE=MyISAM"

CREATE TABLE `ftp' ('id' int (11) NOT NULL auto increment, 'data' varchar (255) NOT NULL, 'valid' tinyint (4) NOT NULL, PRIMARY KEY (`id`)) ENGINE=MyISAM"

If the program is correctly installed, the following message is displayed in Russian:

#### Установка завершена

Войдите в панель управления (Имя/Пароль: root/toor) и измените настройки: настройки

This message indicates that the default user is root and the password is toor.

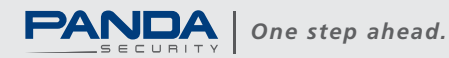

 $\mathbf{q}$ 

#### mysql.php

This module contains the functions necessary for IcePack to interact with the database:

```
function connect ($db user, $db pass, $db name, $db location =
'localhost', $show error=1)
function query ($query, $show error=true)
function get row ($query result)
function get array (square result)
function super query ($query, $multi = false)
function num rows ($query result)
function insert id()
function get result fields ($result)
function close()
function display error ($error, $error num, $query = '')
```
Most of the IcePack modules include this file to access the database easier.

#### config.php

This module contains data about the URL where IcePack is installed and the user name and password to access the control panel:

```
\langle?php
%confiq = array (
'main url' => "http://www.site.com/IcePack",
'admin name' => "root",
'admin pass' => "toor",
);
2>
```
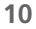

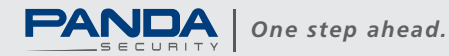

### **Management**

**/admin./index.php**<br>To access the control panel, hackers must log in by entering the correct user name and password:

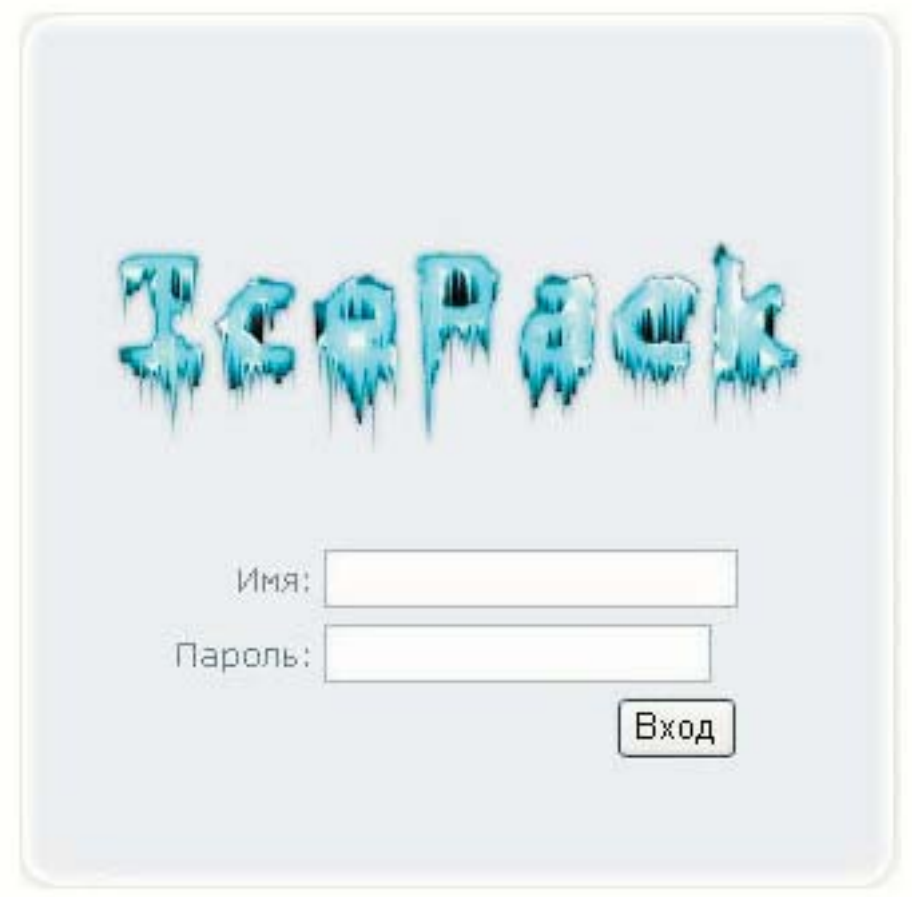

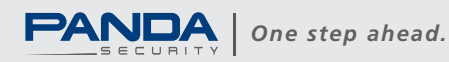

11

This is the IcePack options menu:

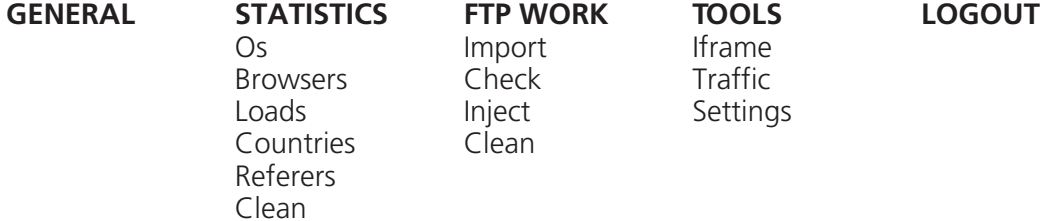

#### **GENERAL**

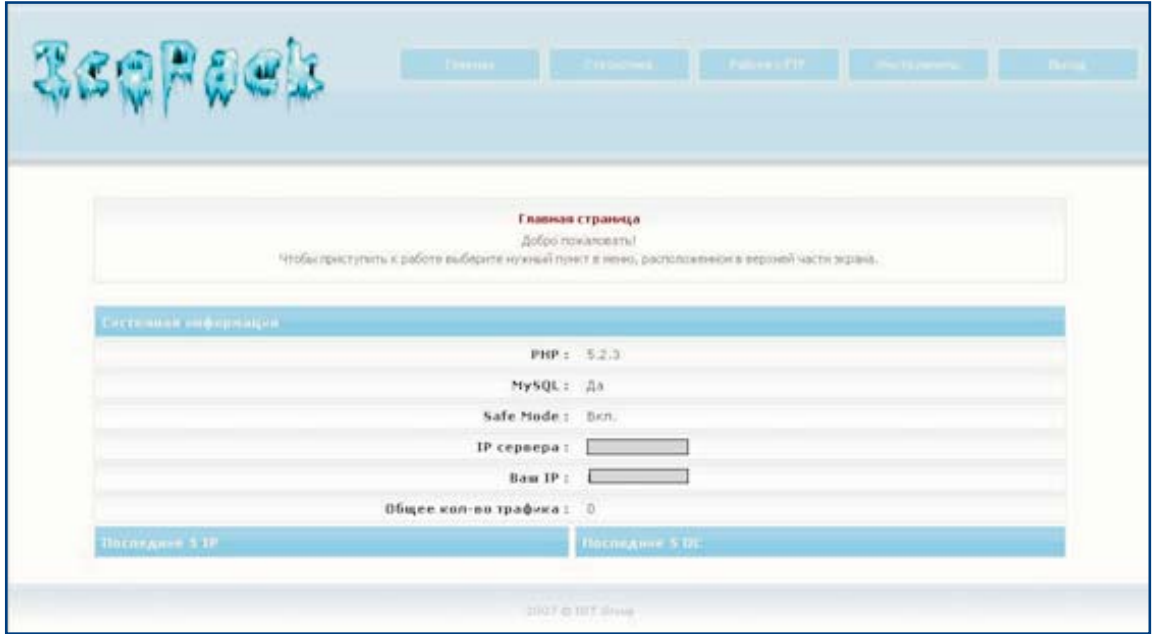

#### **STATISTICS**

All the options in the Statistics module have a selection box called 'Time' which allows hackers to select the following options: Today / Yesterday / Total.

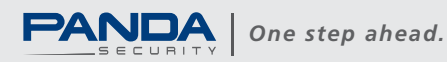

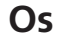

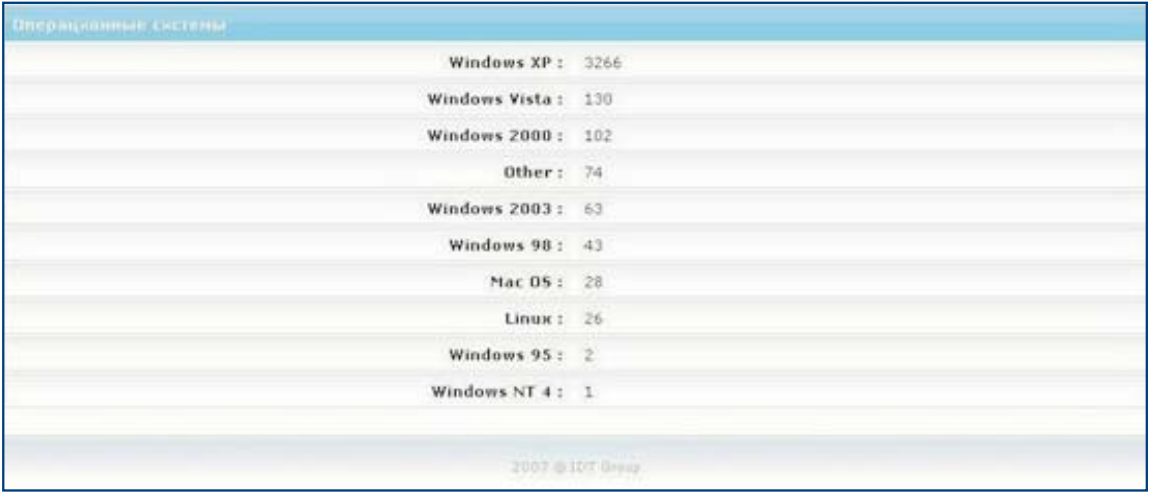

It shows the number of infections per operating system.

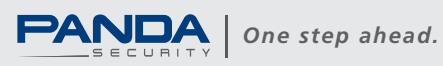

 $13$ 

#### **Browsers**

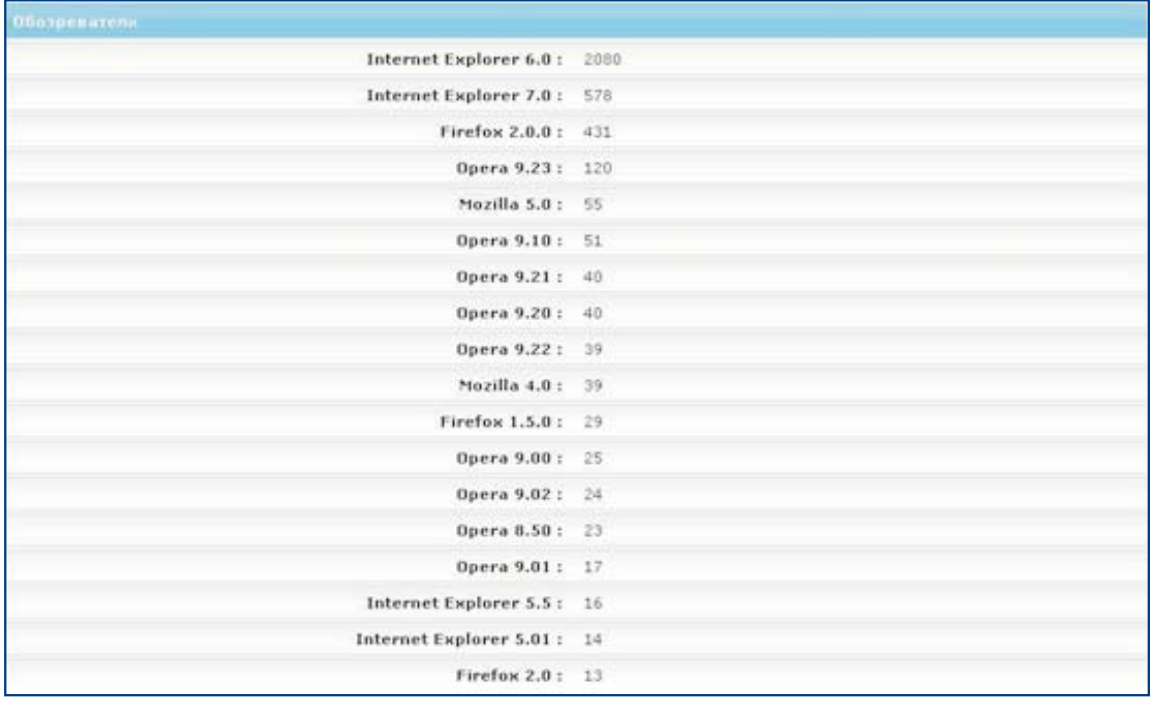

It shows the number of times users with a certain browser have accessed an infected page, regardless of whether they have become infected or not.

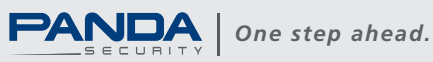

#### Loads

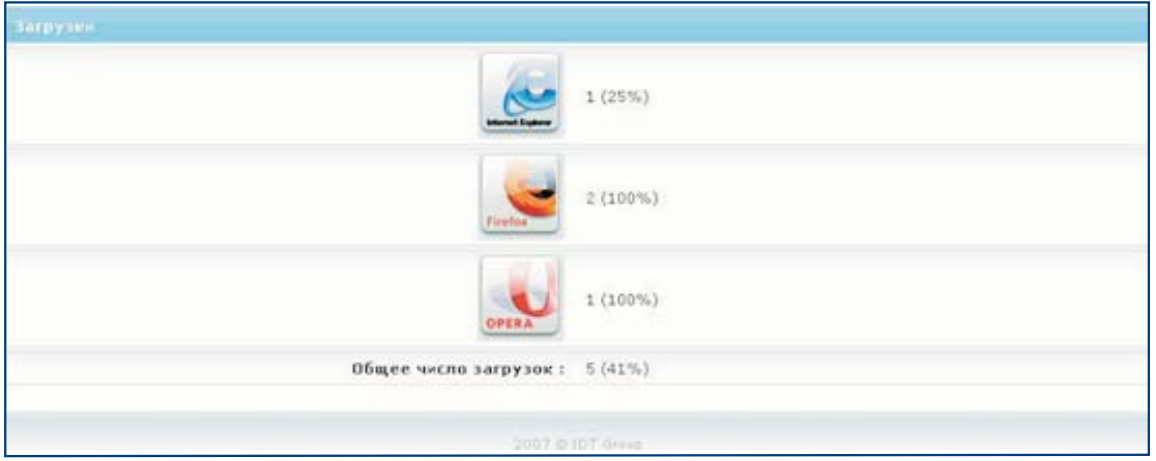

It shows the number of malware downloads per browser. Unlike the previous option, it only shows successful malware downloads.

### **Countries**

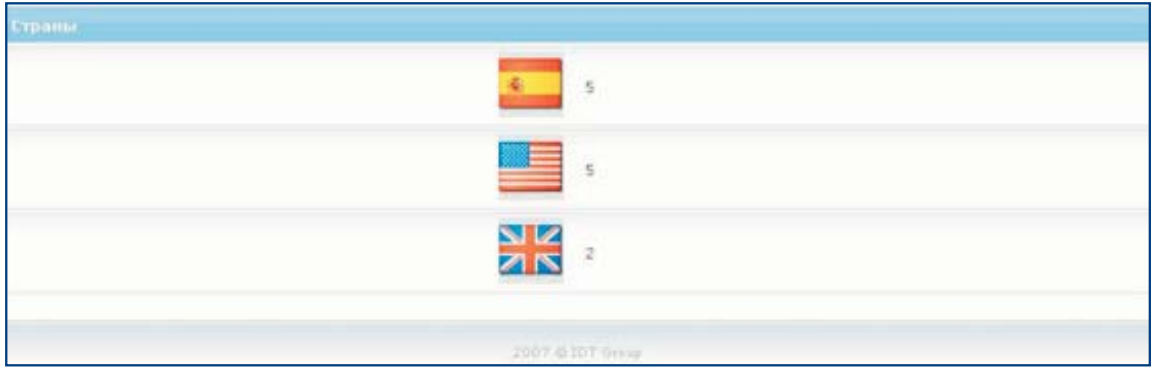

It shows the number of infections per country.

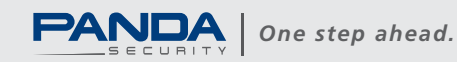

#### **Referrers**

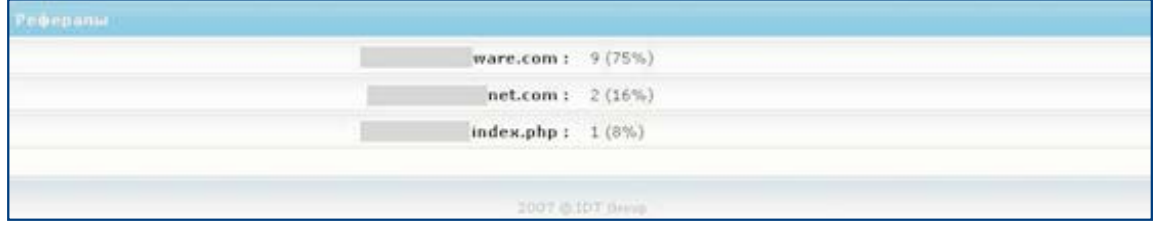

It shows information about the websites from which infections have taken place, the number of times infections have occurred and the percentage of infection.

#### Clean

It deletes the "Statistics" data. When this option is selected, hackers are asked for confirmation to delete this data.

#### **FTP WORK**

#### Import

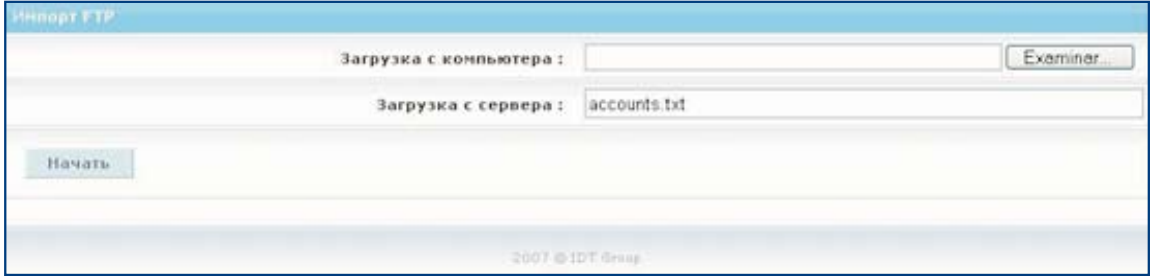

It allows hackers to enter several FTP accounts from a file.

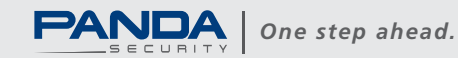

16

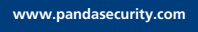

#### **Check**

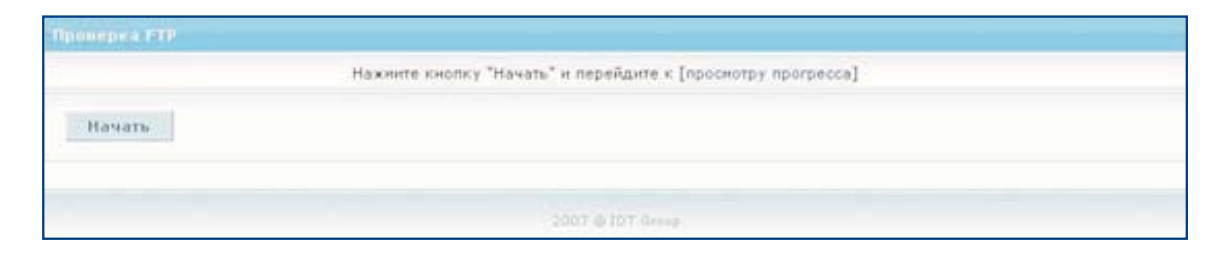

It allows hackers to check the status of the FTP accounts entered. This option calls the /admin/check.php file.

#### /admin/check.php

When the /admin/check.php file is run, the /admin/tmp/check.txt temporary file is created with the data checked.

#### **Inject**

It searches for the initial file loaded by default on each website and inserts the iframe in it.

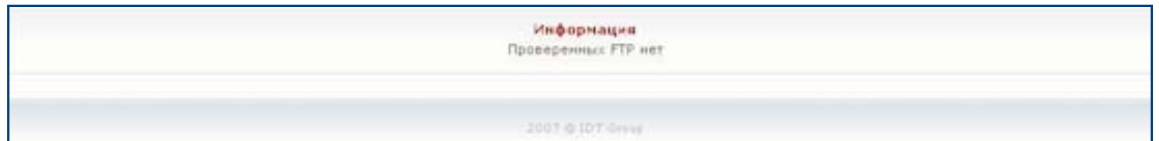

This option calls the /admin/inject.php file.

#### /admin/inject.php

When the /admin/check.php file is run, the /admin/tmp/check.txt temporary file is created with the data checked.

#### Clean

It deletes the Ftp work data. When hackers select this option, the program asks for the FTP accounts to be deleted:

- FTP accounts that don't work
- FTP accounts that work
- All FTP accounts

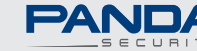

 $17$ 

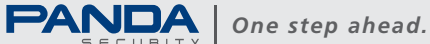

#### **TOOLS**

#### **Iframe**

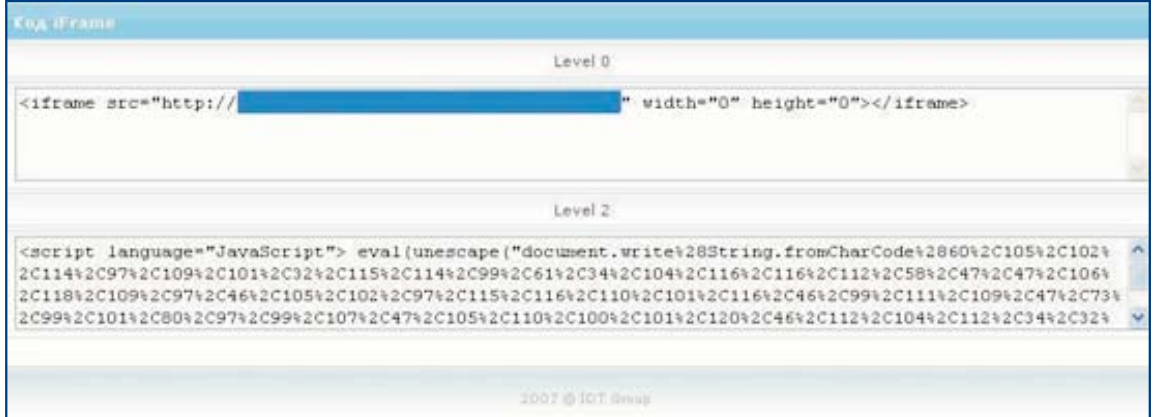

It shows the iframe to be inserted in unencrypted pages (level 0) and encrypted pages (level  $(2)$ .

#### **Traffic**

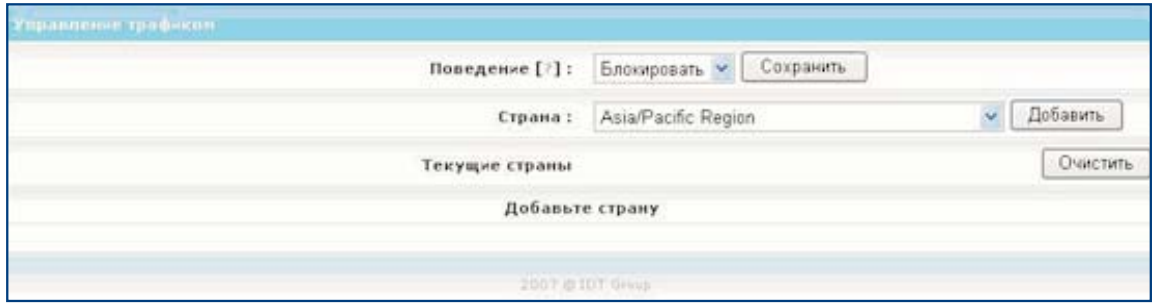

This option allows hackers to block or allow traffic in the geographic area selected. The "Allow" option allows all traffic except for the traffic of the countries selected. The "Block" option blocks all traffic except for the traffic of the countries selected.

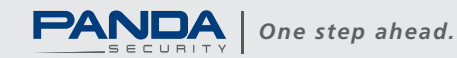

#### **Settings**

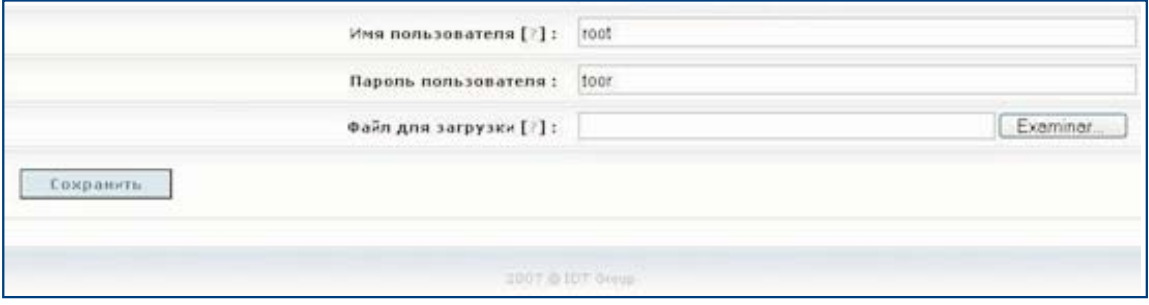

It allows hackers to change the URL of the server where IcePack is installed, the default user name and password, and also upload and update the malware file to be distributed.

#### /admin/functions.php

```
function MessageBox($title, $message)
function ShowHelp ($text)
function ShowCopyright()
function ShowMenu ($i)
function CheckCountry ($name)
function parse ftp ($account)
function FindIndex ($path, $rec=0)
function FindWDs ($dir)
function changeIndex($file, $text)
function getPR check ($host)
```
#### /admin/license

This file contains the installation license code provided by the creators. To generate it, they use the text of the website where it is installed. This way, they make sure every IcePack installation requires a different license number.

If the license is not correct, the following error message is displayed:

**FRROR: Invalid license** 

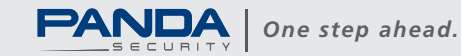

In the IcePack version we had, the code referring to license checking included comments that allowed it to be installed on any servers regardless of the license file:

```
/*if (file_exists("license"))
\overline{C}$fo = fopen("license", "r");<br>$data = fread($fo, filesize("license"));
      fclose($fo);
       \deltadata = gzinflate(\deltadata);
      $domain = str_replace('www.', '', $_SERVER['SERVER_NAME']);
       if ($data != md5($domain.'^@B#uE&r4%xUZ$Qw666!*41>/b3(;Z,O(1P1')) exit("ERROR: Invalid license");
) else exit("ERROR: License file not found"); */
```
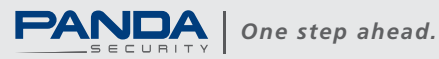

### **Steps for infecting computers**

#### index.php

- Firstly, the program checks the browser, operating system and country of the targeted user.
- It makes sure the country is not excluded in the Traffic option.
- Finally, it runs the most adequate exploit depending on the computer's operating system and browser:

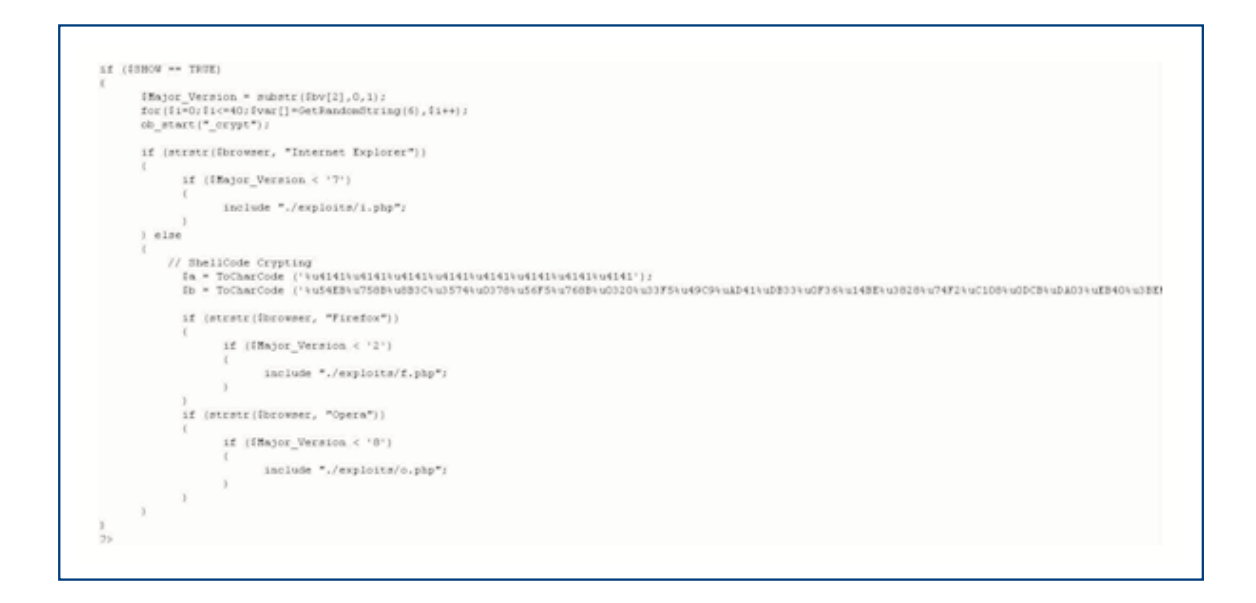

It uses the crypt function in the **functions.php** file to encrypt the index.php file and make detection more difficult for anti-malware programs.

This file looks like this:

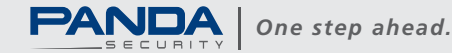

 $\begin{smallmatrix} \texttt{script} & \texttt{langauge=Javes}\texttt{C=1} & \texttt{langauge=Javes}\texttt{C=1} & \texttt{l=1} & \texttt{l=1} & \$ 

#### functions.php

It includes the following functions:

detect\_browser() detect os() detect\_country() \_crypt(\$content)

#### exe.php

It downloads the file and updates the infection data in the database.

To determine the country of the infected users, it uses the **geoip.inc** and **geoip.dat** files.

#### geoip.inc

This module includes functions to determine which country an IP address belongs to.

#### geoip.dat

This binary file has the data to determine which country an IP address belongs to.

The /admin/flags directory contains the flag of every country.

#### /admin/flags

The directory where flags are stored

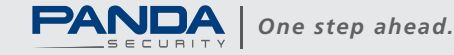

#### functions.php

It includes the following functions:

detect\_browser() detect\_os() detect\_country() crypt(\$content)

#### exe.php

It downloads the file and updates the infection data in the database.

To determine the country of the infected users, it uses the geoip.inc and geoip.dat files.

geoip.inc<br>This module includes functions to determine which country an IP address belongs to.

geoip.dat discussed be data to determine which country an IP address belongs to.

The /admin/flags directory contains the flag of every country.

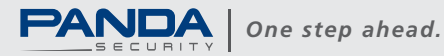

**/admin/flags**<br>The directory where flags are stored

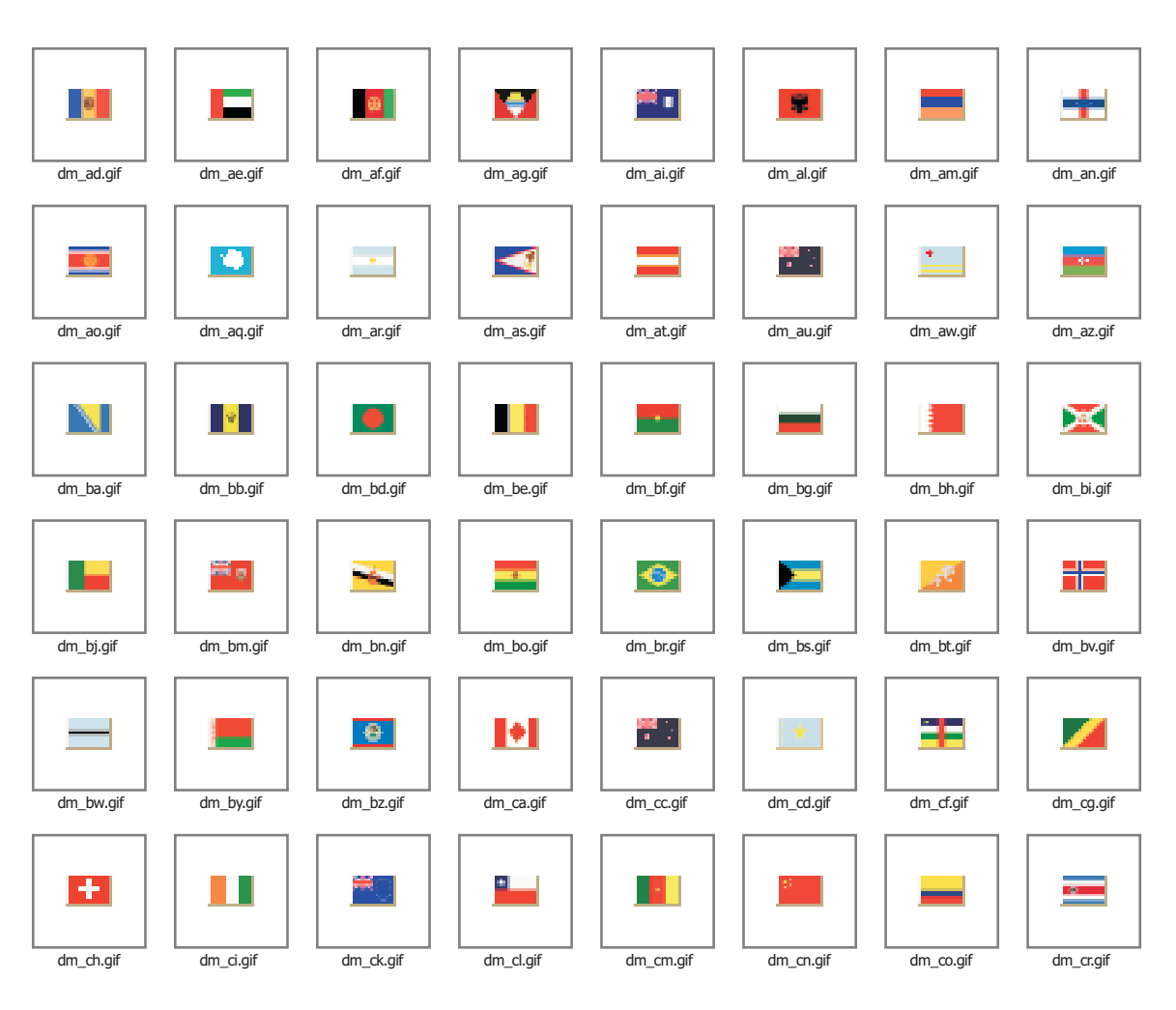

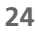

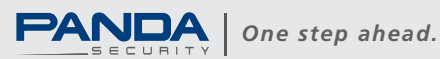

#### **Vulnerabilities used**

#### /exploits/i.php

This module contains several exploits it tries to run if the browser is Internet Explorer.

- $\bullet$  WinZip
- QuickTime overflow
- · MS06-057 WebViewFolderIcon
- MS06-055 VML

#### /exploits/movie.bin

File used for the QuickTime overflow exploit.

#### /exploits/f.php

The module IcePack tries to run if the browser is Firefox. The exploit used is MS06-006 (optimized for this browser).

#### /exploits/o.php

The module IcePack tries to run if the browser is Opera. The exploit used is MS06-006 (optimized for this browser).

Unlike other "kits for installing malware through exploits", IcePack doesn't keep statistical data of the exploits used.

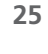

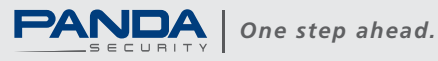

### **About the author**

Vicente Martinez studied computer application development. He joined Panda Security's Tech Support department in 1999, helping home and corporate users to solve virus incidents. Two years later, he joined PandaLabs as malware analyst.

In 2003, he became Senior Spyware Researcher responsible for defining the anti-spyware technology included in our products. Thanks to these technologies we have won multiple awards and comparative reviews.

Currently, Vicente Martinez investigates malware cases mainly related to botnets and crimeware. Also, he is the author of several white papers about malware (Mpack, Traffic Pro, etc.).

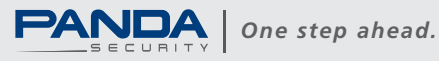

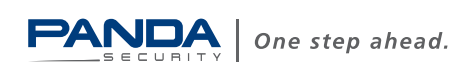

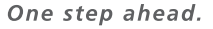